## **Thema: Speichermangel auf iPhone reduzieren**

Sie haben zu wenig Speicher auf dem iPhone?

**MAC SUPPORT** Brendel

Karl-Theodor-Str. 104 80796 München

089.75080070 brendel@SupportMac.de www.SupportMac.de

wie unten. Der Bereich Andere bezeichnet die Hilfsdateien der Apps. In Extremfall müssen Sie das iPhone neu aufsetzen. Das ist aber selten nötig, auch weil es zeitaufwändig ist. Das erste Bild (1.) ist ein Glücksfall: Es gibt wenig Hilfs- oder Cache-Dateien. Beim zweiten Gerät (2.) ist fast alles unklar, und ein neues Aufsetzen kann die Lösung bringen. Die dritte Grafik (3.) zeigt eine ausgewogene Nutzung.

Prüfen Sie die Platzverschwender oder die Nebendateien der Apps

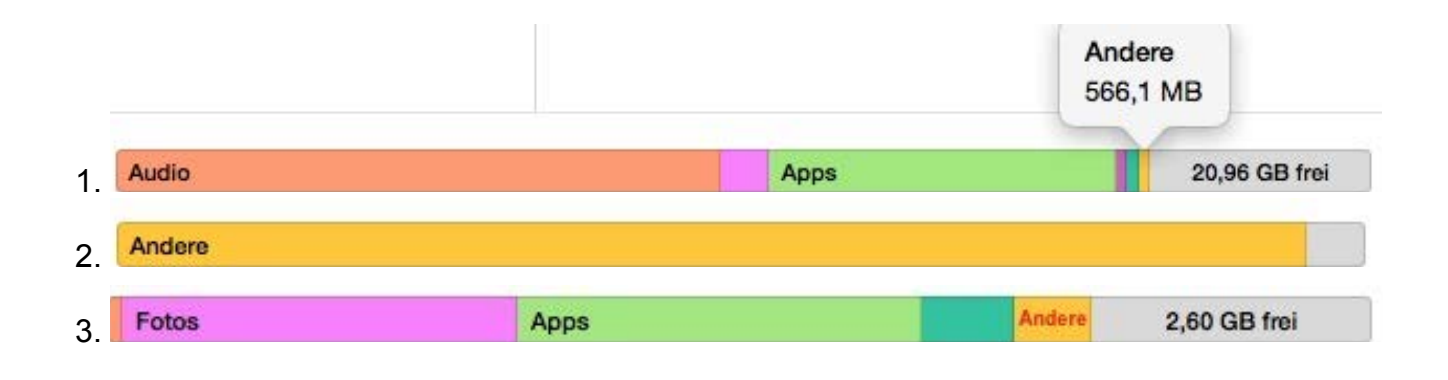

**Rufen Sie die Einstellungen im iPhone auf und dort: Einstellungen > Allgemein > Speicher- & iCloud-Nutzung > Speicher verwalten.**

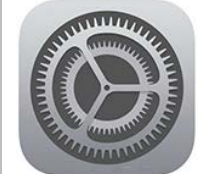

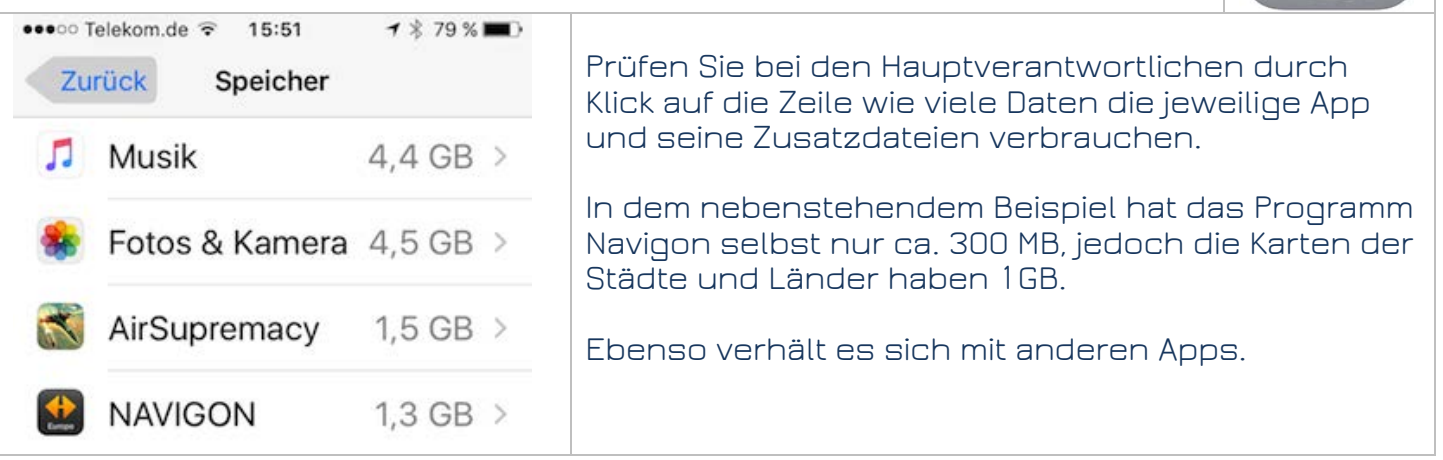

Brauchen Sie alle Musik immer auf dem iPhone? Setzen Sie lieber Schwerpunkte für einen Monat. Ihr Mac ist die "Mutter" der Daten, das iPhone das "adoptierte" Gerät, und nimmt all die Dinge auf die der Mac ihm vorgibt. In iTunes mit verbundenem, ausgewähltem iPhone wählen Sie den Bereich Übersicht > Musik, und deaktivieren Sie "Musik synchronisieren". Gehen Sie zurück zur Übersicht und setzen Sie bei Optionen das Häkchen bei "Musik und Videos manuell verwalten". Dann bestimmen Sie selbst, welche Musikauswahl Sie auf Ihr iPhone laden.